# Follow the Business Rules to succeed in Modernizing your IMS Applications

Teleconference, November 6, 2012 Deepak Kohli, IMS Modernization

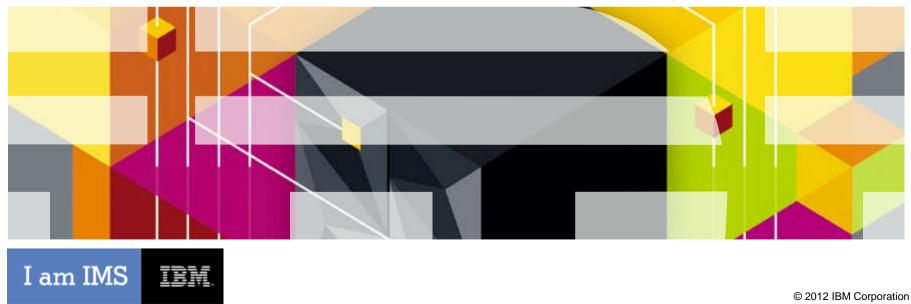

## Key challenges for modernization

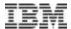

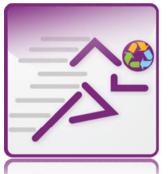

How can we rapidly respond to evolving market demands, competitive actions and regulatory requirements?

## → Adapt to rapid change

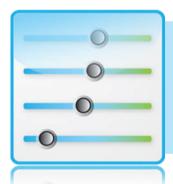

How can we simplify the visibility and governance of business decisions?

→ Align across business & IT

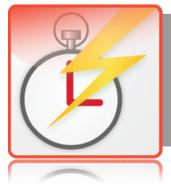

How can we ensure that business systems deliver the right interactions at the right time?

-Act with precision and reliability

## Operational decisions in organizations

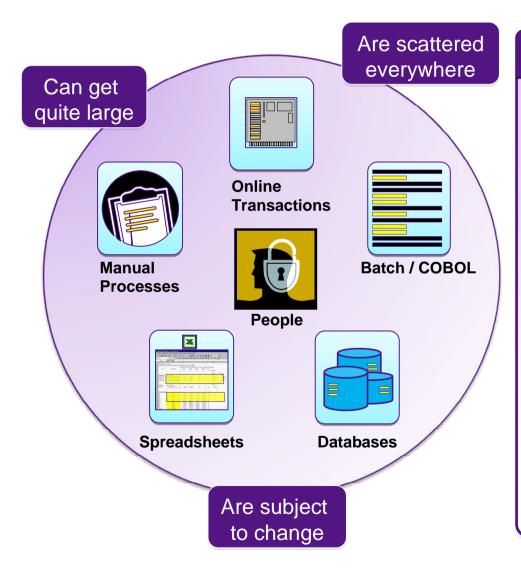

#### **Challenges for a Change Request**

- Changes are costly, resource & timeintensive
  - Rules are hidden in COBOL code
  - Most changes have to be programmed costly
- Lack of consistency
  - No central management
  - No reuse of decision logic
- Gap between business analysts & IT administrators
  - Knowledge fades over time
- Lack of audit ability
- No easy way to test/simulate changes

# Operational Decision Manager approach

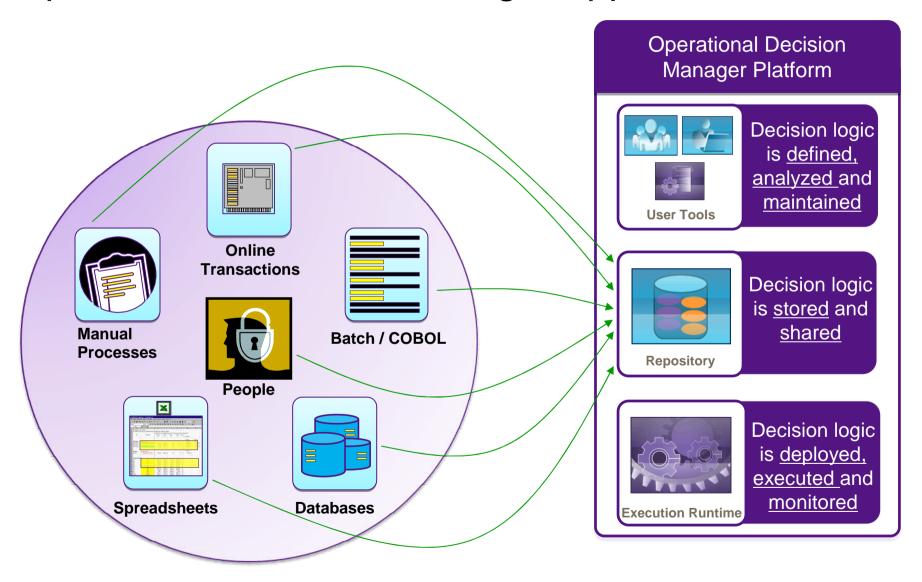

## Why modernize with Decision Manager on z and why now?

# Modernization issues to resolve

- Consolidation of COBOL application portfolio
- 2. Be able to react to changes requested by business in days, not months.
- 3. Sharing rules across platform
- 4. Running parallel

### Benefits of the ODM Approach

#### ✓ Cost savings

- More effective application development & maintenance with less business risk
- Consolidation/restructure of existing applications, saving hardware & resources
- Rule testing and simulation to ensure accuracy of changes prior to deployment which will minimize re-work
- ✓ Changing ratio of source inventory to development skills
  - Forcing need for formal processes with an on line electronic repository

### √ Improved agility

- Decouple development and business rule lifecycles
- New rules to enforce new business policies to multiple applications
- ✓ Incremental rule modernization: applying technology and process to gain increased "decision making" agility
  - Gradually pull out rules from existing applications does not require a "big bang" change
  - Rewrite business rules in natural language

## A Top 5 North American Bank

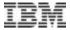

- One of the largest financial service providers in the world
- Over 18 million clients worldwide
- Nearly ¼ million mortgages
- Nearly ½ million loan products
- Prioritizes branch office networks to build personal ties with its clients

Large opportunity for the bank to cross sell / up sell financial products to existing customers

## **Existing Scenario**

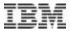

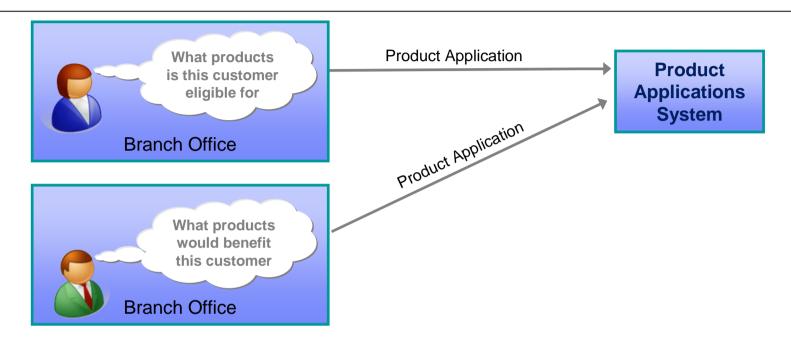

### Poor customer experience

- Difficult to determine or identify who to cross sell or up sell to
- Branch staff would sometimes try to cross-sell to clients who did not qualify

### Inefficient use of customer service representative time

- Assessment times were too long
- Separate application in order to know if client qualifies for an additional product

### **New Scenario**

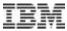

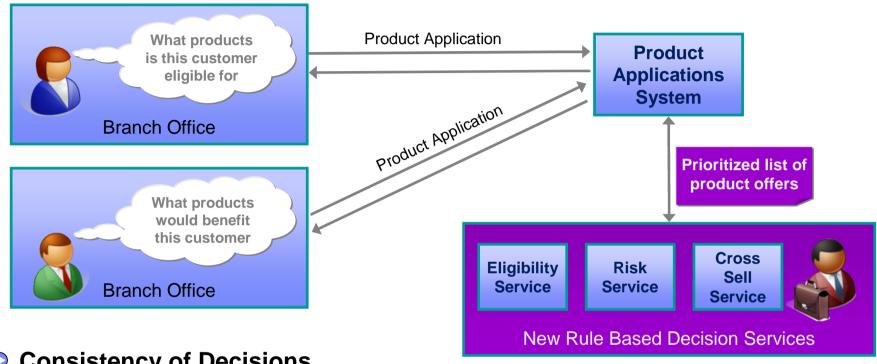

- Consistency of Decisions
  - Prioritized list of pre-approved product offers returned to customer service agent
  - New BRMS based decision services provides consistent decisions across branches
- Improved time to market

8

- New policies can be introduced & managed across the company more effectively
- Flexible solution enables incremental modernization
  - Low development risk as new functionality incrementally added to existing
    application as new services

### **New Scenario**

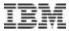

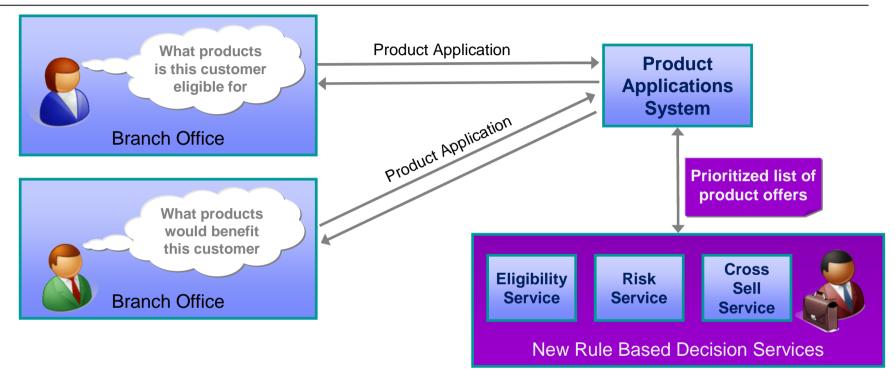

- Employees equipped to make intelligent, consistent product recommendations in real time
  - \$14 million in new business in 2 ½ months
- Customer experience enhanced with pre-approved offers that better match customer needs
  - Offer acceptance increased from 3% to 20 30%

## IBM Operational Decision Manager

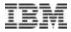

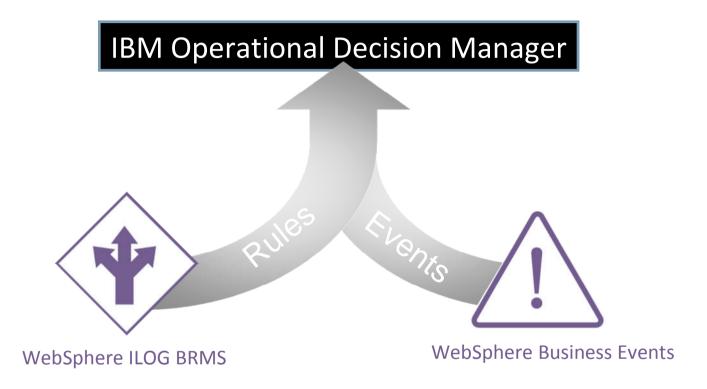

### **WebSpere Operational Decision Manager Vision**

- Combined business rules and events management
  - Common tools/interfaces/repository
  - Aligned concept of operations
- Full decision life cycle management
  - Business IT alignment and collaboration
  - Unified governance

### Business rules and business events

**Business Events** 

Primarily implements a time-based pattern detection model – correlating events as data is in motion

Main purpose is to determine what of interest is transpiring and coordinate one or more responses by other systems or generate alerts to people

If more than 2 customer withdraws in an ATM are done in the same day and the 2 ATMs are from 2 foreign countries Then Investigate possible fraud Reduce cash redraw max amount to 100\$

**Business Rules** 

Primarily implements a decision model – given a snapshot view of data, determines best course of action at a specific point in a process or application

Main purpose is to automate a decision based on a combination of factors (business policies, regs, best practices)

If the Passenger is a gold frequent traveler and flight distance is more than 4000 miles and the flight destination is in Europe or Asia Then Add 10,000 points to the fidelity card of the Passenger

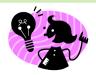

Gartner characterizes Rules and Complex Event systems as complementary notions. The combination being required to implement intelligent decision management programs.

## **IBM Operational Decision Manager**

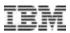

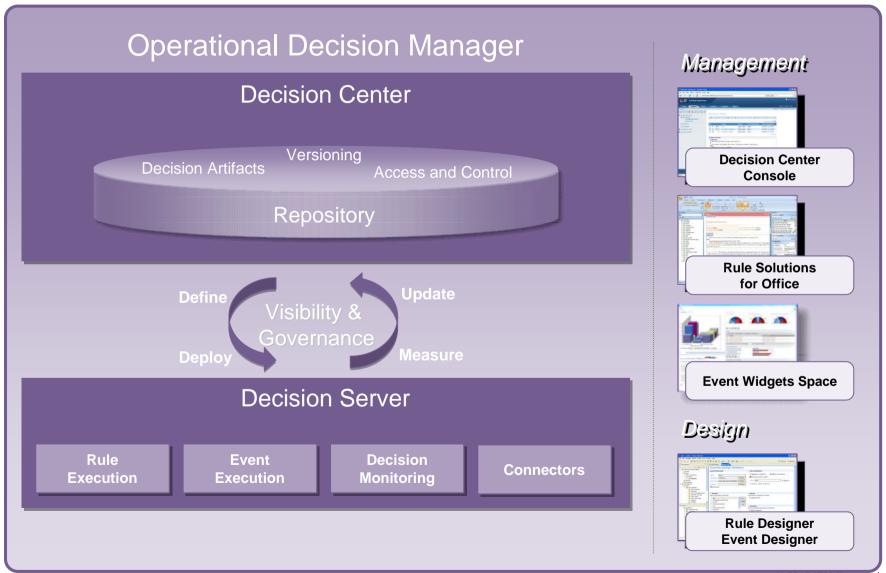

12

## Operational Decision Manager: Runtime Support

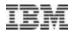

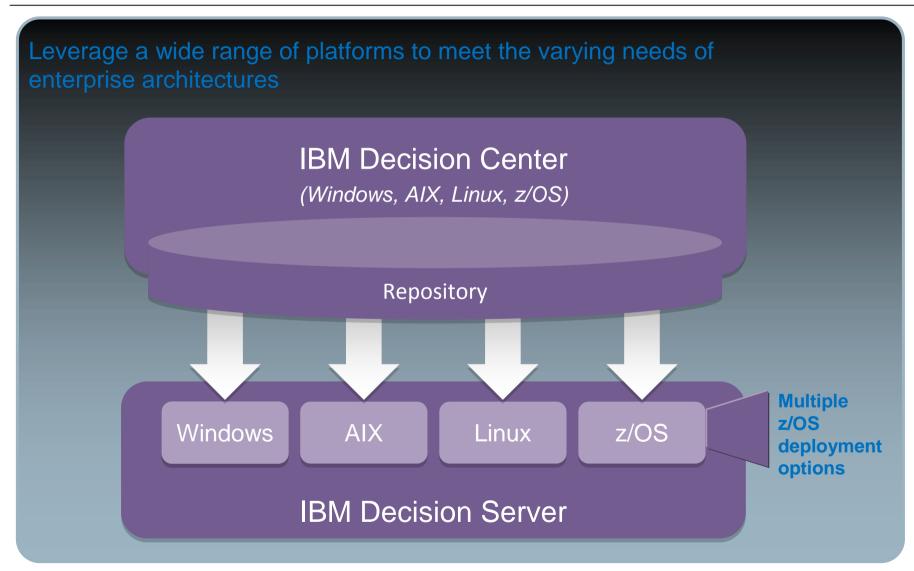

# Rule Authoring for IT and Business

## Business Decisions stated in business language

Customizable vocabulary

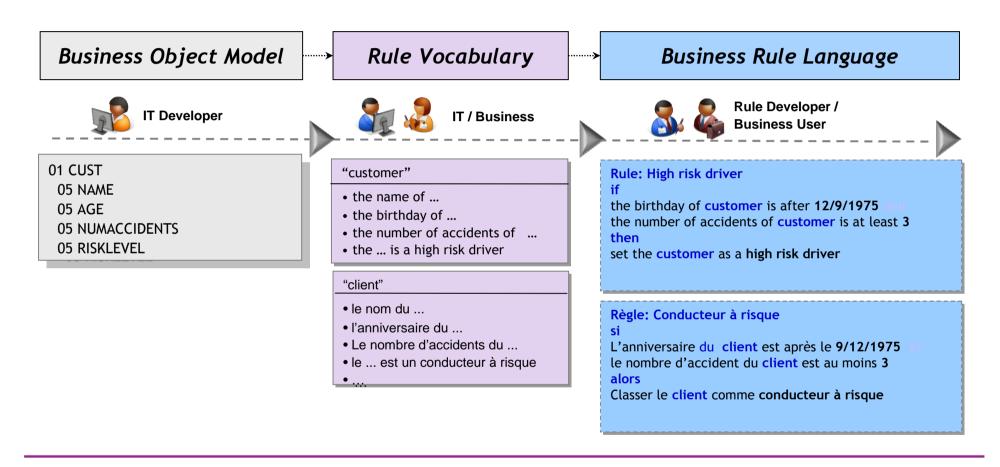

Empower business experts to manage and validate decision logic, eliminating delays in business

## Rule & Event Designer

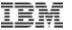

Eclipse-based Development Environment

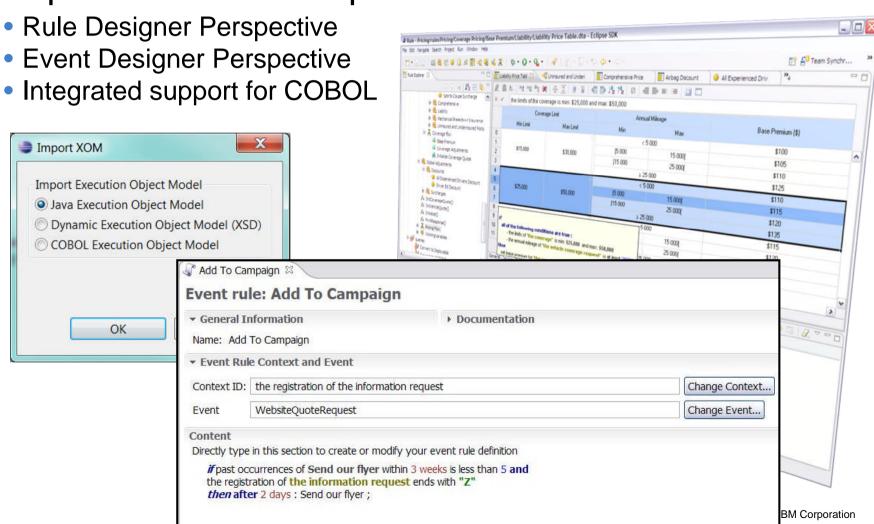

## **Decision Tables**

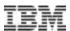

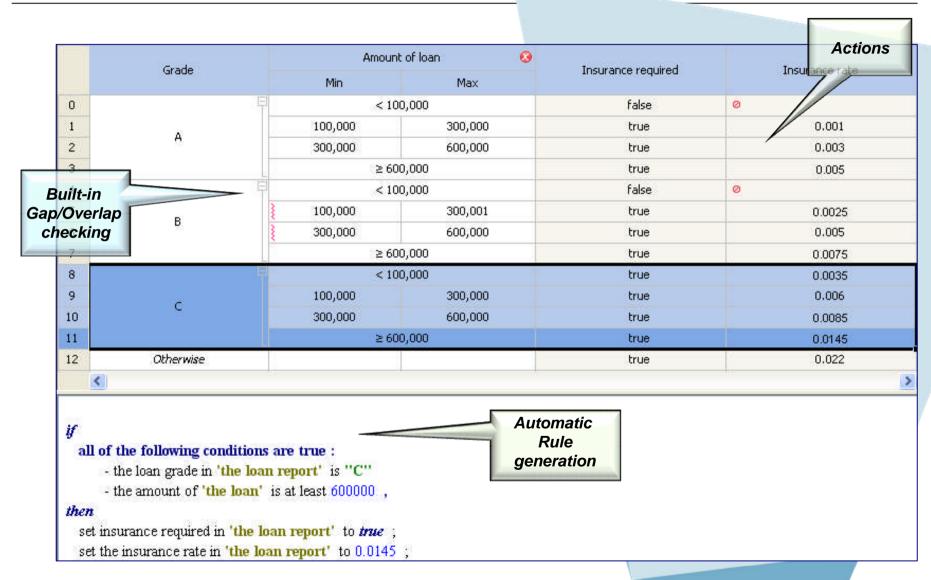

17 SM Corporation

# Decision Center: Web-based Console for Rule Maintenance

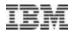

- Access rule artifacts concurrently without conflict or delay
- Represent complex policies using rule overrides and hierarchies
- Take control of very large rulebases with Smart Views, easy search and reporting
- Get automatic notification of rule conflicts, redundancies
- See where rules are used across projects using queries
- Hot-deploy rule changes in minutes
- Secure, integrated with enterprise security facility including single sign-on

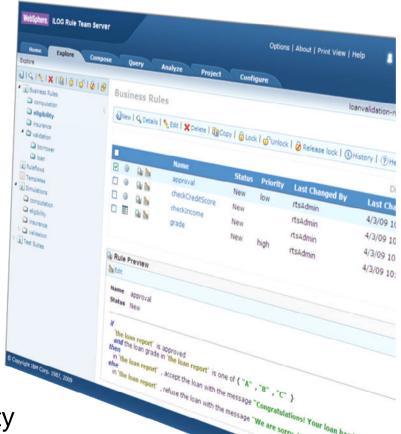

## **Testing and Simulation**

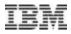

 The feature formally know as Decision Validation Services

### Functionality Overview

- Out-of-the-box ruleset testing in Decision Center
- Business impact simulation in Decision Center
- Scenario configuration and customization in Rule Studio
- Audit Decision Warehouse in Rule Execution Server

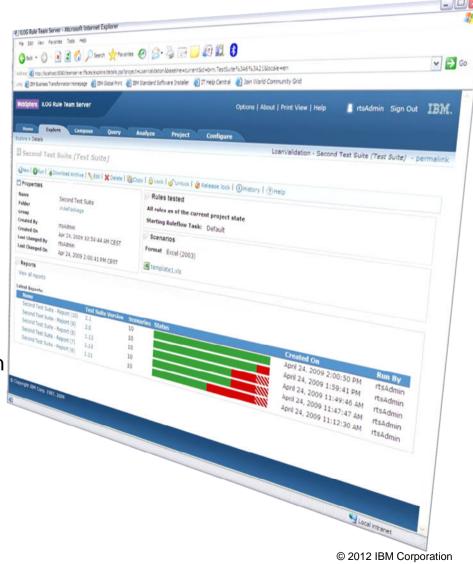

# Rules Execution for IMS

## Why BRMS for IMS?

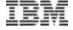

- In today's economic climate, **Agility** is key
- Customers don't want rules buried in their code because changing them can take months.
- Before you can change them, you need to find those buried rules.
  - Difficult in legacy applications like IMS.
- Customers want to give business analysts (as opposed to the IT guy) the ability to view, modify & test rules.
  - This leads to the requirement that:
     rules be stated in business terms and not IT terminology.

## Rules Execution server environments

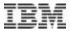

- Flexible runtime deployment to fit any z/OS environment:
  - Deployed on WebSphere Application Server for z/OS
  - Deployed standalone to z/OS and accessed by CICS, IMS, TSO Batch
  - Deployed in CICS TS 4.x JVM Server environment

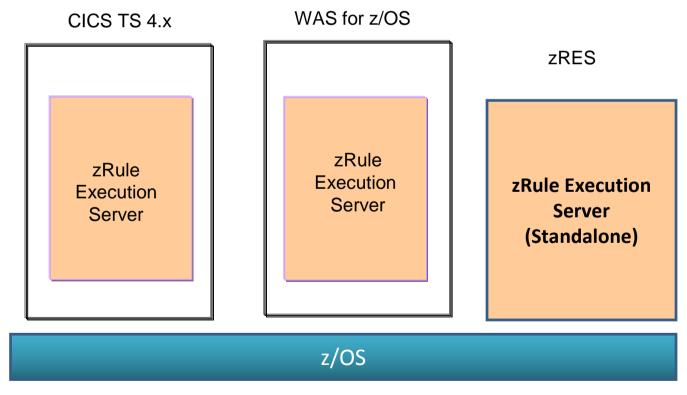

## Invoking Rules Executions servers from IMS

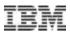

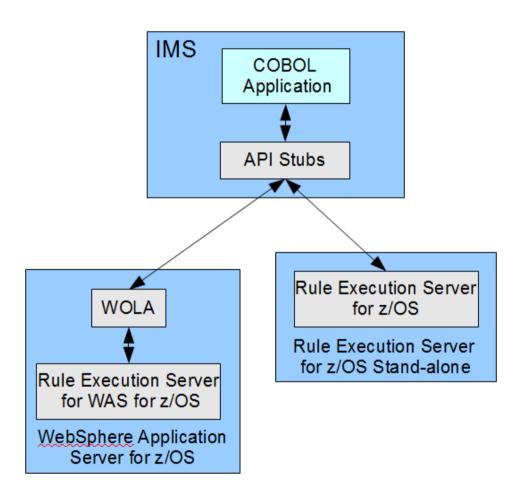

☐ IMS & the Rules Execution Server must be on the same LPAR

### zRES vs Rules Execution Server in WAS for z/OS

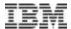

- zRES PROS: Lightweight address space, highest performing option, consumes less real storage
- WAS CONS:
  - Customer's may not want to invest in WAS on z,
  - slower performance than stand alone zRES,
  - heavy WAS architecture (real storage usage, admin costs) to support rules engine.
- WAS PROS: Run rules engine side by side with Java Apps

# **New Programming API**

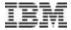

- \* Connect to Execution Region call 'HBRCONN' using HBRA-CONN-AREA
- \* Populate Header with parameter data
- \* Invoke the Decision Service in the Execution Server call 'HBRRULE' using HBRA-CONN-AREA IF HBRA-CONN-COMPLETION-CODE = HBR-CC-OK THEN

. . .

\* Disconnect from Execution Region call 'HBRDISC' using HBRA-CONN-AREA

### **HBR-CONN-AREA**

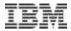

```
01 HBRA-CONN-AREA.
         10 HBRA-CONN-EYE
                                          PIC X(4) VALUE 'HBRC'.
         10 HBRA-CONN-LENGTH
                                          PIC S9(8) COMP VALUE +3536.
         10 HBRA-CONN-LENTH
                                          REDEFINES HBRA-CONN-LENGTH
                                          PIC S9(8) COMP.
         10 HBRA-CONN-VERSION
                                          PIC S9(8) COMP VALUE +2.
         10 HBRA-CONN-RETURN-CODES.
            15 HBRA-CONN-COMPLETION-CODE PIC S9(8) COMP
                                                          VALUE -1.
            15 HBRA-CONN-REASON-CODE
                                          PIC S9(8) COMP
                                                          VALUE -1.
         10 HBRA-CONN-FLAGS
                                          PIC S9(8) COMP
                                                          VALUE +1.
         10 HBRA-CONN-INSTANCE.
            15 HBRA-CONN-PRODCODE
                                          PIC X(4) VALUE SPACES.
            15 HBRA-CONN-INSTCODE
                                          PIC X(12) VALUE SPACES.
            15 HBRA-CONN-SSID
                                          PIC X(4) VALUE SPACES.
            15 HBRA-CONN-RESERVED
                                          PIC X(4) VALUE SPACES.
         10 HBRA-RESERVED01
                                          PIC S9(8) COMP
                                                         VALUE 0.
         10 HBRA-RESERVED02
                                          PIC S9(8) COMP
         10 HBRA-RESERVED03
                                          PIC S9(8) COMP
                                                         VALUE 0.
         10 HBRA-CONN-RULE-CCSID
                                          PIC S9(8) COMP VALUE 0.
         10 HBRA-CONN-RULEAPP-PATH
                                          PIC X(256) VALUE SPACES.
                                                                     ←=== Rules to check
         10 HBRA-RESPONSE-AREA
                                          VALUE SPACES.
            15 HBRA-RESPONSE-MESSAGE
                                          PIC X(1024).
                                                                     ←=== Text back from Rules app
         10 HBRA-RA-INIT
                                          VALUE LOW-VALUES.
            15 HBRA-RESERVED04
                                          PIC X(1792).
         10 HBRA-RA-PARMETERS
                                          REDEFINES HBRA-RA-INIT.
                                          OCCURS 32.
                                                                     ←=== Parms for the rules
            15 HBRA-RA-PARMS
               20 HBRA-RA-PARAMETER-NAME PIC X(48).
               20 HBRA-RA-DATA-ADDRESS
                                          USAGE POINTER.
               20 HBRA-RA-DATA-LENGTH
                                          PIC 9(8) BINARY.
         10 HBRA-RESERVED.
           15 HBRA-RESERVED05
                                          PIC X(12).
           15 HBRA-RESERVED06
                                          PIC X(64).
           15 HBRA-RESERVED07
                                          PIC X(64).
           15 HBRA-RESERVED08
                                          PIC X(128).
           15 HBRA-RESERVED09
                                          PIC X(132).
```

This HBRA-CONN-AREA is provided as a copybook in <### CONN-AREA is provided as a copybook in <### CONN-AREA is

## Connecting to Rules Execution Server

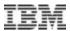

- Call 'HBRCONN' using HBRA-CONN-AREA
- Not necessary to define any information in HBRA-CONN-AREA before issuing the HBRCONN call.
- HBRENVPR DD statement in your JCL specifies which Rules execution server to connect to.

### Invoking the Decision service in the Execution Server

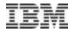

- Call 'HBRRULE' using HBRA-CONN-AREA
- Program needs to specify which rules (or RuleApps) it wants to check in: HBRA-CONN-RULEAPP-PATH.
- Input and output parameters associated with the rules are specified in HBRA-RA-PARMS
- The Rule Application can pass back error text or informational messages.
   This is done in HBRA-RESPONSE-MESSAGE.

### Invoking the Decision service in the Execution Server ... IEM

 After each call (connection, invocation and disconnection), the success or failure of the call is returned in HBRA-CONN-COMPLETION-CODE

The possible values for HBRA-CONN-COMPLETION-CODE are:

```
10 HBR-CC-OK PIC S9(9) BINARY VALUE 0.
10 HBR-CC-WARNING PIC S9(9) BINARY VALUE 4.
10 HBR-CC-ERROR PIC S9(9) BINARY VALUE 8.
10 HBR-CC-SEVERE PIC S9(9) BINARY VALUE 12.
```

- If HBRA-CONN-COMPLETION-CODE = HBR-CC-OK then call was successful.

  Otherwise, HBRA-CONN-REASON-CODE & HBRA-RESPONSE-MESSAGE can provide additional information as to why the call was not successful.
- Both the completion codes and reason codes are provided as a copybook in <HBRHLQ>.SHBRCOBS(HBRC)

## Disconnecting from Rules Execution Server

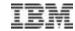

- Call 'HBRDISC' using HBRA-CONN-AREA
- Not necessary to define any information in HBRA-CONN-AREA before issuing the HBRDISC call.

# Call flow from application to zRes

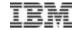

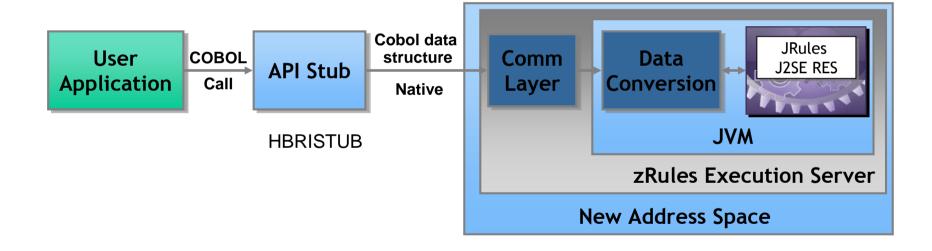

## IMS Program preparation tasks for using zRES

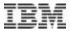

- link edited the IMS application with the HBRISTUB module.
  - Link edit step needs to have an include for HBRISTUB INCLUDE HBRLIB (HBRISTUB)
- In the JCL:
  - In the STEPLIB, concatenate the SHBRLOAD library.
  - Have a HBRENVPR DD statement that points to a dataset that contains a list of the zRES servers
    - > Rule execution begins on the first available server in the list

No other IMS definitions/setup is required

## HBRENVPR DD statement definition for zRES

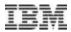

- Rule Execution Server for z/OS® instances are configured as server groups to enable rule execution to be transferred to another server if a server fails or if there is a planned outage.
- A server group can include 1 to 32 server instances.
- The list of Rule Execution servers is specified in a dataset pointed to by the HBRENVPR DD statement in your JCL.
- •There are several ways to code this list in the HBRENVPR DD dataset. You can code: HBRSSIDLIST=++HBRSSIDLIST++ This means that list will come from the server group membership list variable, ++HBRSSIDLIST++, in the SHBRPARM(HBRINST) data set member.
- Alternatively, you can specify your own list. Here is an example: HBRSSIDLIST=HBR1,HBR2,HBR3
   Here the server group consists of three servers whose subsystem IDs are HBR1, HBR2 and HBR3
- The execution JCL for an IMS application program that uses Rule execution server for Rules checking must include a dataset pointed to by the HBRENVPR DD statement.

### Using Rules Execution Server in zWAS w/WOLA

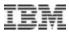

In order to connect IMS to WOLA you will need to:

Create an external subsystem IMS PROCLIB member, or update your existing member to include the following entry: WOLA,BBOA,BBOAIEMT

Pass the SSM parameter into your IMS startup data. Include the WOLA load library, created during the WOLA setup, in your IMS Control region startup in both the STEPLIB and the DFSESL DDs. Restart IMS to pick up the changes.

## HBRENVPR DD when using Rules Execution Server in zWAS w/WOLA

**HBRWOLALOADLIB** – The load library that has been created as part of the setting up of WOLA with IMS For example, <HLQ>.WAS.OLA.LOADLIB

HBRTARGETRES – Indicating that the connection should be to WOLA - enter the value WOLA

**HBRWOLACELL** – The cell name of the WAS server for the connection (for example CS03A1)

**HBRWOLANODE** – The node name of the WAS server for the connection (for example NS03A1)

**HBRWOLASERVER** – The server name of the WAS server for the connection (for example WSS03A1)

A sample can be seen in <HBRHLQ>.SHBRPARM(HBRWOLA).

## Official support

IBM

- IODM 8.0 provides support for IMS DL/I Batch & BMP COBOL pgms
- Support for MPP programs should work but hasn't been tested
  - Official support for MPPs in the next release of ODM

## Thank You for Joining Us today!

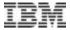

### Go to <a href="https://www.ibm.com/software/systemz/events/calendar">www.ibm.com/software/systemz/events/calendar</a> to:

- Replay this teleconference
- ▶ Replay previously broadcast teleconferences
- Register for upcoming events